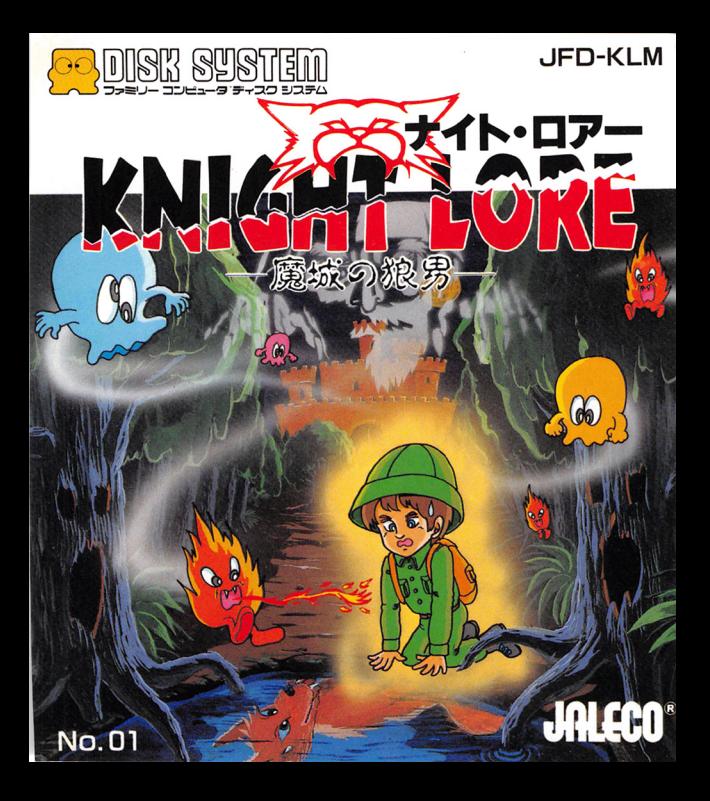

## ディスクカードを書き過えたキミのための じょうずなシールのはりかた

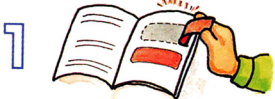

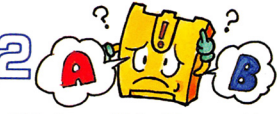

若のページのティスクカード角 の内角いシールを1枚、きれい にはがします。

 $\sin F$   $A \cos F$  $F$  $B \approx A \cos F$ カめて、決められた位置に、き ちんとあわせてはりましょう。

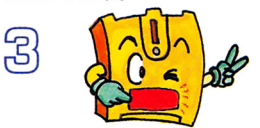

もう1枚のシールも筒じように きれいにはると、栄哉です。

シールの西隅をもう1度軽く押  $3750K$ 

着ページのディスクカード角の<br>シール以外は、首曲に使ってく ださい。ただし、そのシールをディス クカードにはると、ディスクドライブ の故障の原因となりますので、絶対に やめてください。

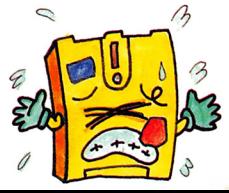

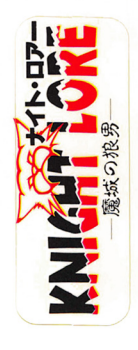

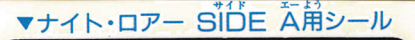

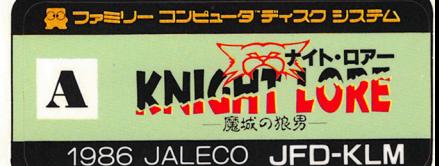

▼ナイト・ロアー SIDE 百用シール

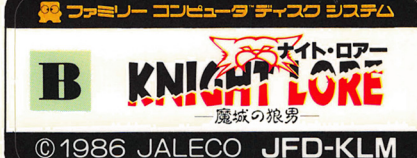

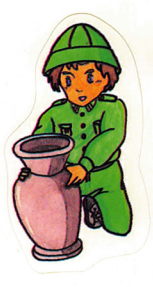

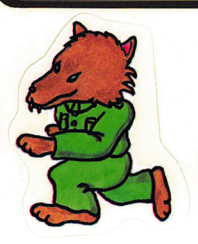

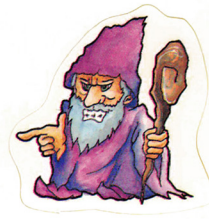

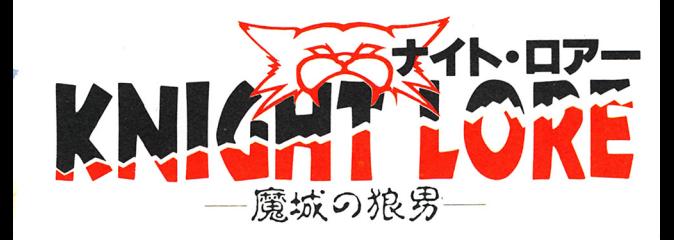

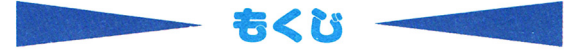

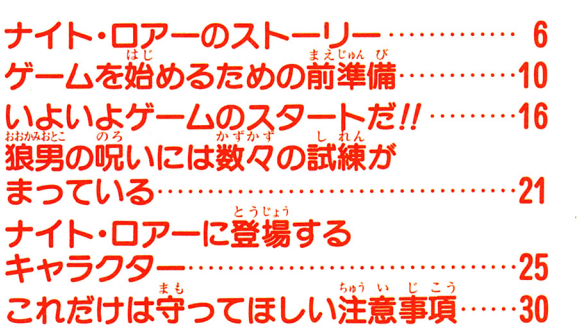

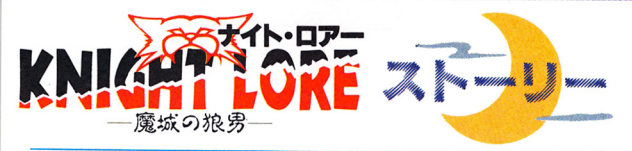

かな さけ おおかみ おとこ 哀しげな狼男の叫びが聞こえる

<sup>、</sup><br>ごいった戦争が終り、一人の兵士が故<u>繃への</u>帰 **絡を意いでいた。ところがふとしたことで道に蒾** い、謎のジャングルウルフ主国に入り込んでしま った。しかも伝説の猿男に襲われ、宾士は狼男の 脱いにかけられてしまった。荷と懸ろしいことだ。 氷箇に映った宾土の姿は、 **蓋月を背にした狼男そのも** のであった。このままでは 美や字の待つ故繃へ篇 ることはできない。 **選上は絶望した。** 

しかし、ひとつだけ方法 があった。ジャングルウル 。ジャングルウルーズ アイディングループ フ王国のナイト・ロアー城 はつつか ろうじん に住む、魔法使いの老人が この脱いを解いてくれるか この呪いを解いてくれるか も知れないのだ。

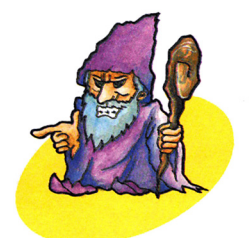

白が葬ると、主主士は自発の婆に長る。去をとり へいし しんしょう じょう きが もと なおした兵士は、ナイト・口ア一城を探し求めて

軍炉型事~. ~.'司~司厚相草野司層調民罵曙関咽閉嵐函司軍曹開問団園田問問哩ーー圃園田園哩ーー冒園田園田園哩圃

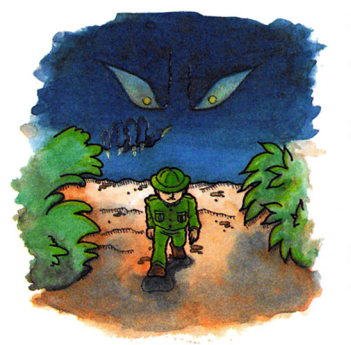

.. 再び歩きはじめた。 –<br>・・・・・・・・・・・・・・ ) ペーパー しゅうしゃ - キー・・ ナー・・ ナー・ なうけ たこの 。とよだを mいる行たがせだいのい見たた 彼て誰を、冷、め m に浴たい気配だけ つめていた。 **が、?r** 

数百後、岸十は 。。<br><br><br><br><br><br><br><br><br><br><br><br><br><br><br><br><br><br><br><br><br> ・ロアー城を 紫覚した。 籆い岩 銭、 苦い城壁、 まさしく魔城

だった。

城にたどの言い た兵士を待ってい たかのように首大 な贏が普をたてて 篇き、送土は吸い 込まれるように城 おに空を踏み入れ

た。

<u>。</u><br>立ちすくむ宾士に、 善もなく 巨大なエネルギー の満が吹きつけ、懲しい善が響きわたった。 「おまえに<sup>な</sup>しだけの 時間をやろう。 その簡に魔法使いの **釜入に会え。そじ** 指示するものを 奚笑に貪げ。 さもなくば、 おまえは茶 **議に搬覧とな** って、この城か ら出ることができ なくなる……。」 **善が終わると、背後の靠が**開った。 もう外へは出 られない。巣して宾土を待ち受ける試練とは……。

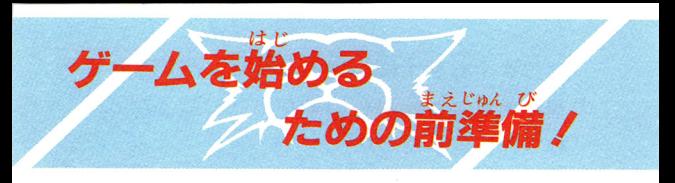

# ディスクシステムゲームを起動しよう

ファミリーコンピュータ笨従 とRAMアダプタ、ディスク ドライブを亡しく接続してから、 本体のPOWERをONにする。 すると左下のタイトル画面が出てくるので、ディスク ドライブにディスクカードのSIDE Aを上にしてヤッ

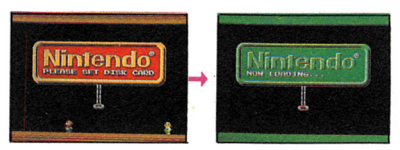

トしよう。 うまくいかな いときは接続 を確認してね。

"NOW LOADING ··· " とい う業宗の画简のあとしばらく 待つと、着のような画面が出 てくる。ここで A, B ŠiĎE  $E$ R
R  $07$ " と出たときは、デ ィスクカードを1度取り出し、SIDE AとSIDE 百を負置して、 SiDE Aを上にセットしよう!

うまくいけば、ここでお 待ちかねの着のようなゲ ームタイトル画面が出て くる。画筒の指示どおり に START ボタンを押 すとモードセレクト画筒 へ進める。

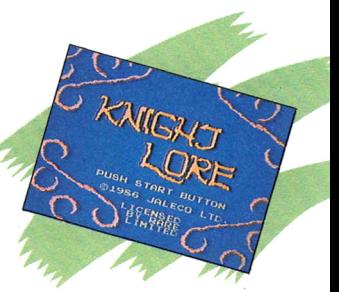

ここまででうまく 起動しなかったときは、 32ページの 

 $h$   $\pm j$   $\geq \lambda$ ●まずは名前登録からはじめてみよう/

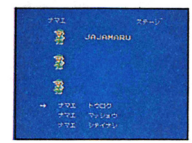

タイトル画面で STARTボタンを *…*<br>押すと、モードセレクト画箇が出 る。ここではプレイヤーの名前を 3人までディスクに登録できるん

だ。登録しておくと、電源を切っても、クリアした简 -<br>数を保存しておくことができるぞ。

### ◆名前登録の方法

①モードセレクト画筒で 〝ナマ

エ トウロク″ をセレクトレて  $\check{\rm S}\check{\rm T}$ ARTボタンを押す。②3 $\breve{\vee}$ のうち空いている英士をセレク

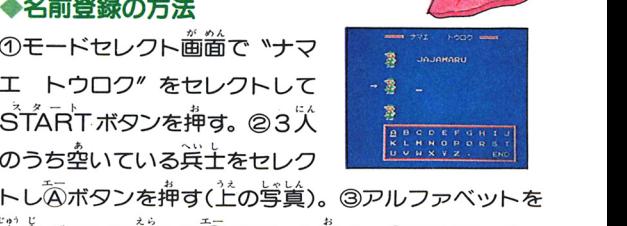

→ギ字ボタンで選んで④ボタンを押す。④アルファベッ トを選び終ったら、自心6を選んであボタンを押す。

ていせい .訂正するときには...

名前登録の途出で文字 を訂正したいときは、 の名前の欄の首い横横

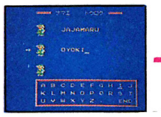

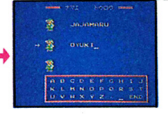

をあか箇ボタンで訂正したい文字の下まで移動し、② アルファベット群の首い横棒を千字ボタンで訂正する 文字まで移動。③名前登録と同様にあボタンを押せば、 金前の摘は訂韮されるよ。

◆登録した名前を抹消したいときには… モードセレクト画面で "ナマエ マッショウ" をセレ クトして STARTボタンを押すと画面が切り替わるの で、 抹消したい名前のところにセレクトボタンで□節 を移動し、 さらに ふボタンを押せば OK /

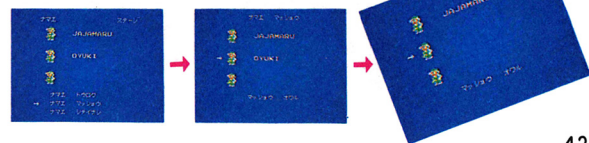

●いよいよゲームがスタートするぞ/

**JA JOHARI** 

モードセレクト画筒 で、名前を登録した で、名前を登録した 場合はその宾士を、  $\sim$   $\sim$   $\sim$   $\sim$   $\sim$   $\sim$   $\sim$ レない場合は 〝ナマ

エ シテイナシ″をセレクトして、ŜT ARTボタンを押そう。そしてカードを SIDE Bを上にセットしなおせばゲームスター

### ●もしもゲームオーバーになったら

や障害物に接触するとミスにな る。ミスを董ねて宾士を全て失っ たり、崩隙以内に老人が指示する ものを着げないとゲームオーバー に / こんな時…。

#### ○もっと続けてゲームしたい / ─ツヅケル-

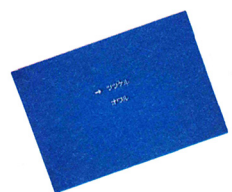

SFLECTボタンで、ツヅケ ルを選びSTARTボタンを押 します。するとゲームオー バーになった筒の最初から 始められるよ/

○また今度続きをやりたい! SELECTボタンで、オワルを)<br>びSTARTボタンを押します。・<br><sup>|</sup>番下の画面のようなメッセージ ガ出たら、カードをSIDFムを lこしてセッ卜すればゲームデ ータの保存ができる /

つぎにゲームをする時は、前にゲームオーバーになっ た高の最初から始められるんだ/ただし、8ステ 以降のゲームデータの保存は、できません。 )<sup>名</sup>箇クリアした詩も同様に選択できます。  $\begin{array}{cc} \frac{1}{15} \end{array}$ 

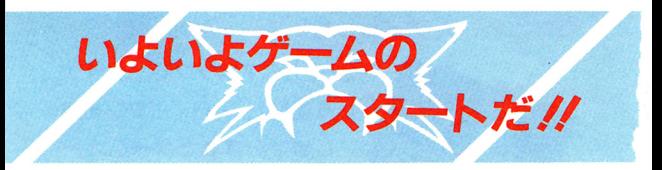

## 機能をする たいを解け **兵士は期限以内に魔法使いの老人** を探しだし、指示するものを老人 ■ に賃がなくてはいけない。<br>\*もなければ蒙蕩に糖単のままに…。

9人の老人にオブジェクトを簀い 。<br>老人が指示するものは、 <sup>33</sup>いを解く めに必要な10コのオブジェクト。 着は各部屋からそのオブジェクトを だし<sup>3</sup>老人に黃げ。そうすれば、猿男の晩」<br>は解かれる。 ただし、 <sup>'戈</sup>当に*帆いが*解』

### コントローラの使いかた

コントローラIIのみを、使 う。十字ボタンで兵士を動 かす。回ボタンでジャンプ、 **SELÉCTボタンで取っ** オブジェクトを選び、A タンでオブジェクト タ<sup>ン</sup><sup>で</sup><sup>オ</sup><sup>ブ</sup><sup>ジ</sup><sup>エ</sup><sup>ク</sup><sup>ト</sup> を使う。

START

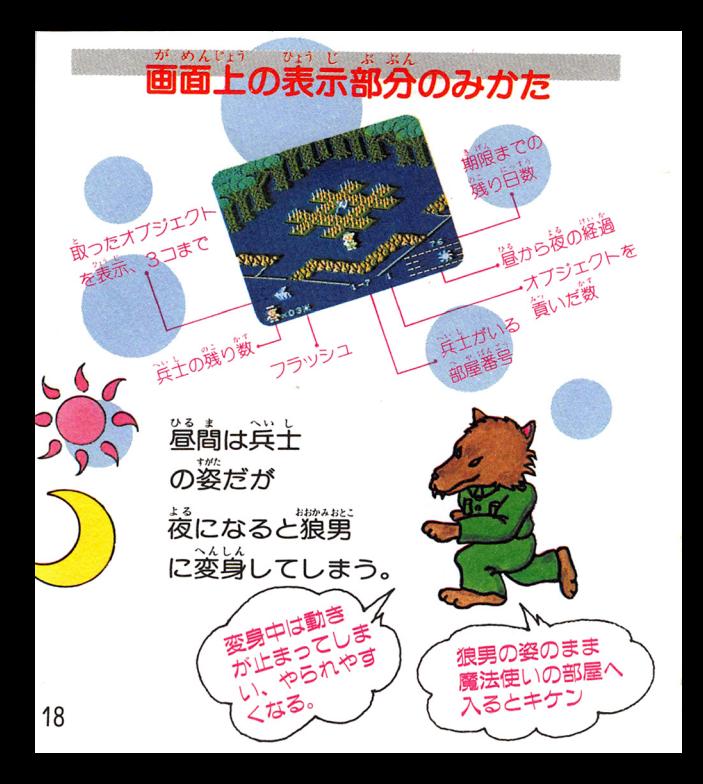

老人がいる場所を探しだせ

■法備いの老人がどこにいる か轢しだすことが先決だ / 多いがいろ場所を負つけ たら、多いが指示して いるオブジェクトが何か をしっかり覚えておこう。

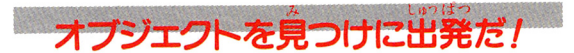

兵士が一度に持てるオブジェクトの数は3コまで。 オブジェクトを取ると画筒芳下に取ったオブジェ クトが表示されるよ。次にすぐオブジェクトを取

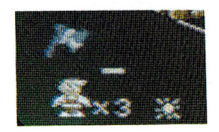

る時は、画简空やにある白い 横棒をセレクトボタンで移動 させないと、輸に取ったオブ ジェクトは消えてしまう。

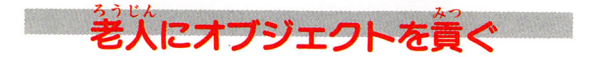

参人が指示したオブジェクトを取ったら為いで、 多いがいる場所までもどり、オブジェクトを賞ご う。オブジェクトを置く場所は画面中央に位置し ている。芹確に置くように!

オブジェクトを買く 請は画面先下にく ある白い横棒を **SELÉCTボタンで** 資ぎたいオブジェクトの下に 移動させてから、画箇中央のマスの中であボタン を押すんだ。さあ、次々と指示するオブジェクト を着いで淡の魔法使いの老人へ…。

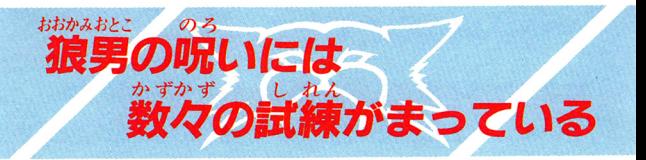

### ジャンプ力はどれくらい?

5ポタンを押すとジャンプするが、 そのジャンプ も回ボタンを少し押すだけだと箱1コ分のジャン プをし、萇く押していると箱2コ分のジャンプだ!

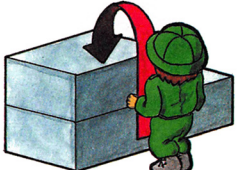

箱が2つ董っているところ は箇ボタンを獲く押し 箱の上に飛び乗れ!!

(<br>剣台を飛び 越える時も萇く回ボタンを押さな いと燕び蔵えられないよ。

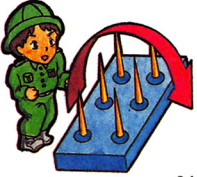

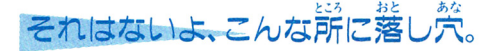

。<br>気をつけろ / そこに定を踏み入れたら、 <sup>従</sup>が沈ん でいく。気がつくと自分のいた場所ではないこと は確かだ。どうやらそこは落し笊だったようだ。 せっかくだどり着いだのに またもとの場所に来てしま うなんて蕞低。 落し穴に 洋意しよう /

たが動かない/剣台の方へ引き寄せられる!

落し穴と茼じ様に、 長方形の白線芮は気をつけろ。 そこに入るとだが説うように動 かなくなる。まるでベルトコン ベアーに乗っているようだ。<br>ボタン操作を上手に従え / く

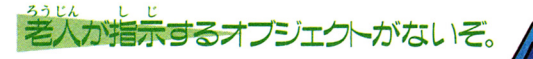

どの場所を探しても魔法使いの 多いが指示するオブジェクトが 見つからない。こんな時はスク 工戸リングを探すんだ。する %が せカい と、違う世界へワープする。そ こで、指示されているオブジェクトを取って、ま たもとの世界にもどり、<br>ジ人に資げ。 オブジェクトが取れない。 ? .~ ジャンブしてもとどかない 所にオブジェクトがある時は、 荷か仕様けがあるはずだ。 <sub>.</sub><br>オブジェクトを踏台にしたり、または…。 想像力 と 知恵を働かせ グン とオブジェクトを取るんだ /

23

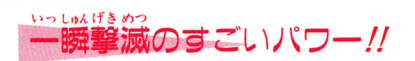

ナイト・ロアー城の 中<sup>に</sup><sup>は</sup>、<sup>さ</sup><sup>ま</sup><sup>ざ</sup><sup>ま</sup><sup>な</sup> 仕載けや敵がいる。 | 兵士はたったひとりの りこんでいくが、微を前 けてくれる著は誰もいない。 しかし、1つだけ、武器 ナイト・ロアー城内に隠されていた。一瞬にして あな消してしまう"フラッシュ"だ/

○フラッシュの使用方法 フラッシュは1ステージ? 回だけ使用可能です。 フ<sup>ラ</sup><sup>ッ</sup><sup>シ</sup><sup>ユ</sup><sup>を</sup><sup>使</sup><sup>う</sup><sup>時</sup><sup>は</sup>、<sup>こ</sup><sup>こ</sup>だ/と思うところで SFLFCTボタンを押しながら、回ボタンを押す と画筒中にいる敵が一瞬にして消えます。

# ナイト・ロアーに 登場するキャラク

◇兵士(ジョン)◇ ……<br>狼男の呪いをかけられてし まう。脱いを解いてもらう ために、ナイト・ロアー城

へとおかう。

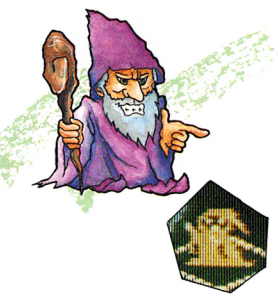

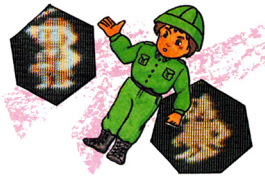

※魔法使いの老人◇ ……<br>兵士にかけられた狼男の **OR.いを唯一解くことがで** ナイト・ロアー城には9 ☆の考人がオブジェクト を首がれるのを待ってい る。

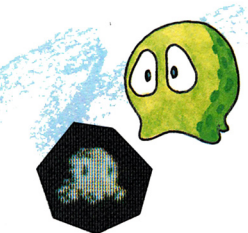

▽ッシュ◇

ナイト・ロアー城に住みつい ているオバケ。白道はおと なしく弱いやつだが、侵入者 がいると我を忘れたように チョロチョロと動きまわる。

◇ファイヤー◇ 消えることなく燃えつづけ ており、荷かの方にあやつ られているかのごとく、真 土を遣いつめていく。

> っねに<sup>流</sup>り邏き、上下や寿 ゠゚に桜動している。 ……<br>速い動きをしているやつに は夢洋意だ!

#### ◇バウン〈 議状の滓游物体。 扁齢のよ うでもあり、岩のようでも ある。 侵入者を見つけると 追いかけてくる。

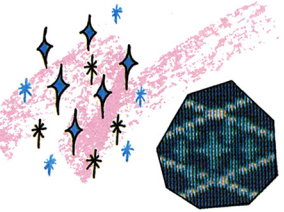

オブジェクトを賞ぐ場所に、 いつもいる邪魔なやつだが **浜土の姿の時は別に荷も起** こらない。しかし、<sup>"微男</sup>の 。<br>姿のまま…づく*と*高険。

◇キラ◇

◇剣台◇ いったい誰が置いたのだろ うか。なまりの被について いるするどい針、まるで生 けにえを待っているかのよ うだ。

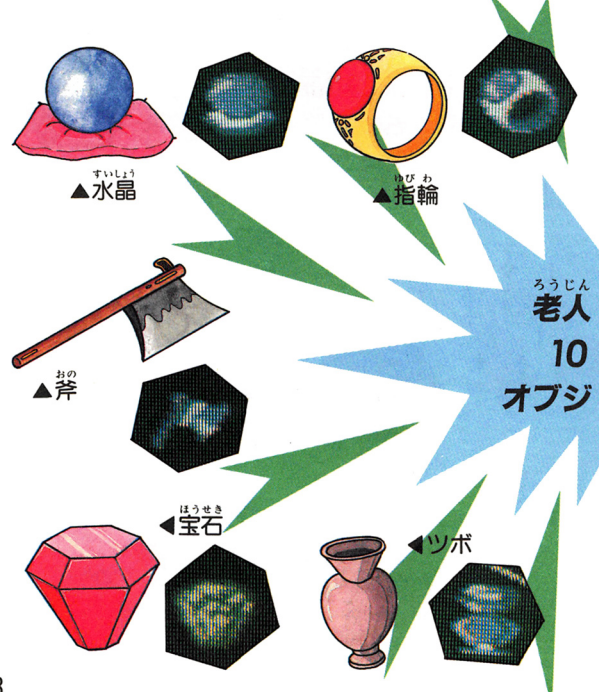

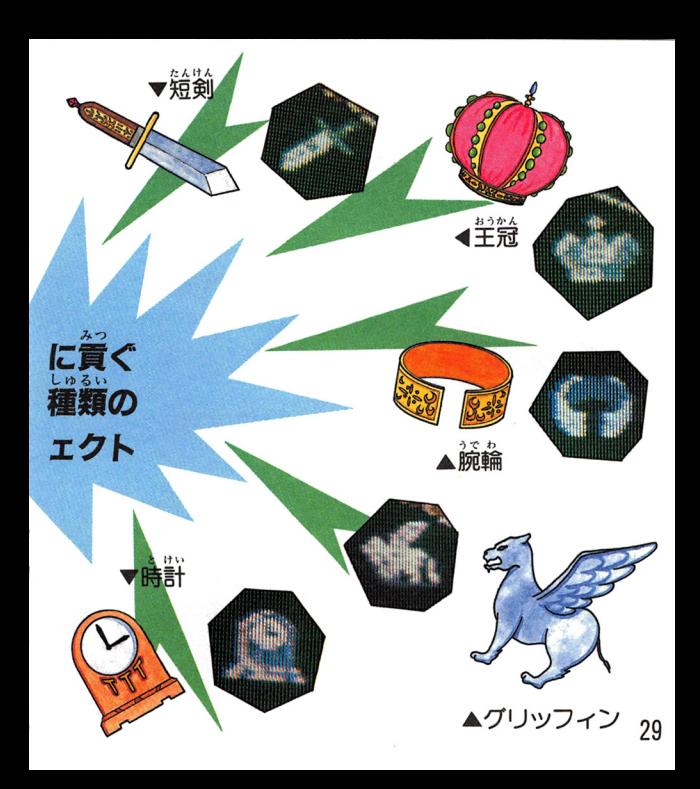

# これだけは守って ほしい注意事項

ディスクカードは今までの力セット よりもデリケート。 注意事項を守っ てやらないと、こわれちゃうぞ /

### ••••••••• ディスクカードは大切lこ取り扱おう

●ディスクカードの蒸から見 える茶色の磁気フィルム部分 には、絶対に指などで首接輪 れないで! それから、そこ を汚したり傷つけたりしない ように気をつけよう。

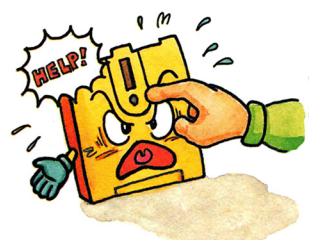

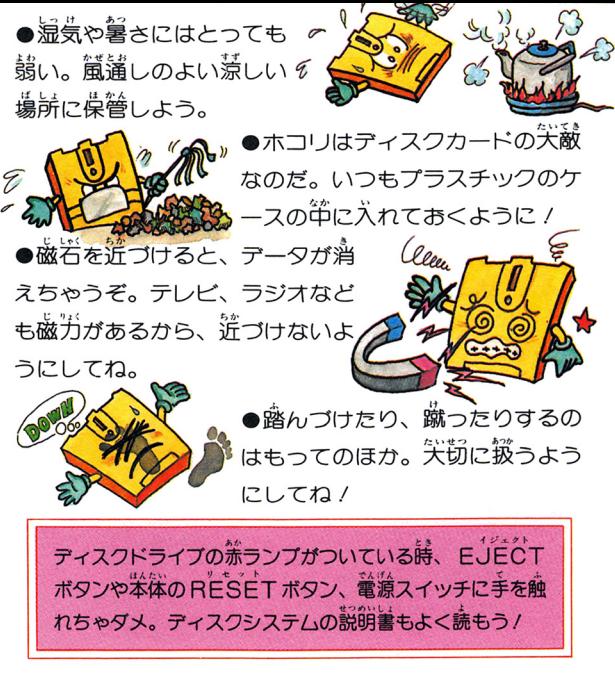

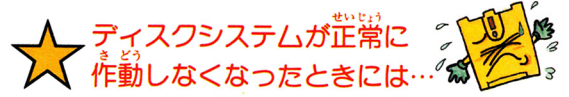

ディスクシステムガ芷常に作動しないときには、 画面に異常を知らせる エラーメッセージが表示されるんだ。碧のディスクシステムでエラーが ー・・・・。<br>出たら、下の表を参考にして原因を調べよう /

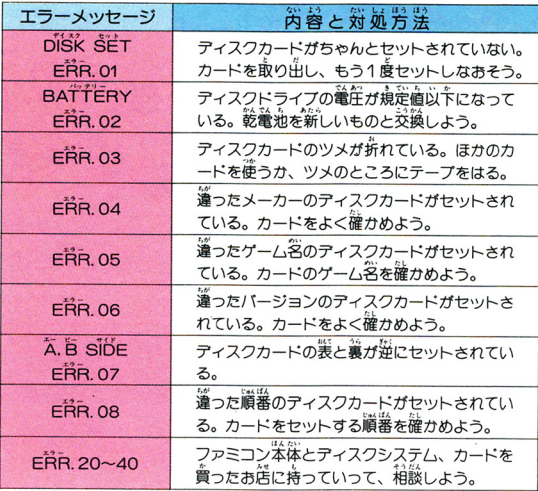

### .JFDKLM No.Ol

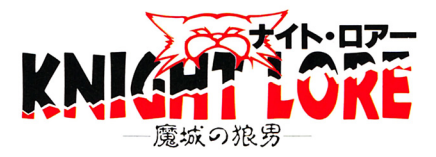

1986年12月20日初版 ©1986 JALECO LTD. LICENSED BY RARE LIMITED

#### **HLHJJ** #式会社

M E u T B03-420-2271 (代表 l.

コンピュータ·ファミコンは任天堂の商標です。 コ<u>ョップーー ココピューティング (New York State Only 19</u>

## **JFD-KLM** T4907859104018

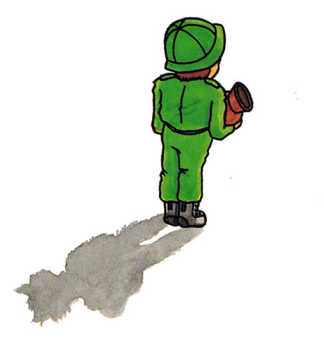